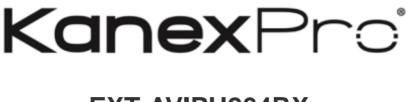

## EXT-AVIPH264RX USER MANUAL

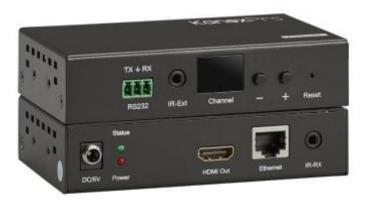

# H.264 HDMI® Decoder over IP w/ POE & RS-232

## All Rights Reserved

Version: Ext-AVIPH264TX\_2017V1.0

## KANEXPRO **Preface**

Read this user manual carefully before using this product. Pictures displayed in this manual are for reference only. Different models and specifications are subject to the actual product.

This manual is only for operational instruction, not for any maintenance usage. The functions described in this version are updated till June 2016. Any changes of functions and parameters since then will be informed separately. Please refer to the dealers for the latest details.

#### All product function is valid till 2017-6-2.

## Trademarks

Product model and logo are trademarks. Any other trademarks mentioned in this manual are acknowledged as the properties of the trademark owner. No part of this publication may be copied or reproduced without the prior written consent.

## FCC Statement

This equipment can generate, use, and radiate radio frequency energy and, if not installed and used in accordance with the instructions, may cause harmful interference to radio communications. It has been tested and found to comply with the limits of a Class B digital device, pursuant to part 15 of the FCC Rules. These limits are designed to provide reasonable protection against harmful interference in a commercial installation.

Operation of this equipment in a residential area is likely to cause interference, in which case the user at their own expense will be required to take whatever measures may be necessary to correct the interference

Any changes or modifications not expressly approved by the manufacture would void the user's authority to operate the equipment.

CE

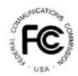

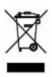

## KANEXPRO SAFETY PRECAUTIONS

To ensure the best from the product, please read all instructions carefully before using the device. Save this manual for further reference.

- Unpack the equipment carefully and save the original box and packing material for possible future shipment.
- Follow basic safety precautions to reduce the risk of fire, electrical shock and injury to persons.
- Do not dismantle the housing or modify the module. It may result in electrical shock or burn.
- Using supplies or parts not meeting the products' specifications may cause damage, deterioration or malfunction.
- Refer all servicing to qualified service personnel.
- To prevent fire or shock hazard, do not expose the unit to rain or moisture. Do not install this product near water.
- Do not place any heavy items on the extension cable in case of extrusion.
- Do not remove the housing of the device as opening or removing housing may expose you to dangerous voltage or other hazards.
- Install the device in a place with fine ventilation to avoid damage caused by overheating.
- Keep the module away from liquids.
- Spillage into the housing may result in fire, electrical shock, or equipment damage. If an object or liquid falls or spills on to the housing, unplug the module immediately.
- Do not twist/pull by force the ends of the optical cable. It can cause malfunction.
- Do not use liquid or aerosol cleaners to clean this unit. Always unplug the power cord to the device before cleaning.
- Unplug the power cord when left unused for a long period.
- Information on disposal for scrapped devices: Do not burn or mix with general household waste; please treat the devices as normal electrical waste.

#### EXT-AVIPH264RX

## **Table of Contents**

| 1. Introduction                    | 5  |
|------------------------------------|----|
| 1.1 Introduction to EXT-AVIPH264RX | 5  |
| 1.2 Features                       | 5  |
| 1.3 Package Content                | 6  |
| 2. Specifications                  | 6  |
| 3. Panel Description               | 8  |
| 3.1 TX Panel                       | 8  |
| 3.2 RX Panel                       | 8  |
| 3.3 Panel Drawing                  | 10 |
| 4. Installation and Configuration  | 11 |
| 5. RS232 and Baud Rate             | 18 |
| 6. Firmware Update                 | 18 |
| 7. PC Tool Instructions            | 19 |
| 8. After-sales Service Warranty    | 26 |
| 9. How To Use VLC                  | 27 |
| 10. Warranty                       | 31 |

## Introduction

#### 1.1 Introduction to EXT-AVIP264RX

The KanexPro EXT-AVIPH264RX is a DHCP enabled AV over IP Decoder with HDMI output to display and Ethernet. This decoder uses advanced H.264 compression algorithm to transmit full HD 1080p from HDMI based displays with less bandwidth over LAN network. It supports PoE (power over Ethernet) with distances over a single CATx up to 394 ft. (120m) delivering one to one, one to many and many to many over the Ethernet switch.

#### 1.2 Features

- Encode and extend pure 1080p resolutions up to 394' / 120 meters
- Features real-time AV coding and decoding to broadcast 1080p
- H.264 Compression technology
- Can be used with DVI connection
- Supports one to many, many to many and point to point broadcasting
- Dual power input: 802.3af compliant w/ POE & DC 5V
- (No need power supply when connecting with POE Switch)
- Can be cascaded to multiple AV over IP Extenders
- Support LPCM audio format
- Smart IP Address Setting: Dynamic Host Configuration Protocol (DHCP)
- Wide-band IR pass through to control the source (38khz to 56khz)
- By pass 2 way UART/RS232 (Up to 115200), use remote controller to select 8 group Baud rate
- Support one to one, one to many, many to one, many to many modes, with large cascading.

#### 1.3. Packing Content

- 1). 1x Transmitter
- 2). 1x Receiver
- 3). 1x IR-TX cable
- 4). 1x IR-RX cable
- 5). 2X IR Ext Cable
- 6). 1x Manual
- 7). 8x screws
- 8). 4x detachable mounting ears
- 9). 2x Phoenix plugs for RS232 cable termination
- 10). 2x Remote controller

#### EXT-AVIPH264RX

#### KANEXPRO

11). 2x Power adapter 5V 1A

#### 2. Specifications

| Performance                     |                                     |
|---------------------------------|-------------------------------------|
| Protocol                        | H.264 encoder over TCP/IP           |
| Support Video format            | 480i/480p/576i/576p/720p/1080i/1080 |
|                                 | p@60HZ                              |
| Support Audio format            | LPCM, Audio sampling rate 48KHZ     |
| Streaming Bit Rate              | 15Mbps                              |
| HDCP                            | Compliant                           |
| IR Frequency                    | 38 -56 KHZ                          |
| RS232 Baud rate                 | Default 2400bps, total 8 options    |
| IP setting & Group ID setting   |                                     |
| Default IP                      | TX: 192.168.1.11 ; RX: 192.168.1.12 |
| Group ID                        | Group 00 ~ group 63                 |
| Request for Switch/Router       | Support IGMP, support DHCP          |
| Connectors on Transmitter       |                                     |
| Input                           | 1xHDMI Female port                  |
| Output                          | 1x RJ45 output, 1x HDMI looping     |
|                                 | output                              |
| RS232                           | Phoenix RS232 port                  |
| IR                              | IR TX port (Support 38K-56KHz)      |
| IR                              | IR Ext port (Support 38KHz)         |
| Connectors on Receiver          |                                     |
| Input                           | 1xRJ45 input                        |
| Output                          | 1x HDMI Female port looping output  |
| RS232                           | Phoenix RS232 port                  |
| IR                              | IR RX port (Support 38K-56KHz)      |
|                                 | IR Ext port (Support 38KHz)         |
| Environmental & Power Requireme | ents                                |
| Operating temperature           | -5 to +35 ℃ (+23 to +95 ℉)          |
| Operating Humidity Range        | 5 to 90%RH (No Condensation)        |
| Power supply                    | DC 5V 1A                            |
| Power consumption               | Max 3 watt                          |
| Physical                        |                                     |
| Dimension                       | TX:119x79.5x28mm;RX:                |

|            | 119x79.5x28mm         |
|------------|-----------------------|
| Net Weight | TX: 0.28KG; RX:0.28KG |

## Supported input resolution

| Frequency    | Resolution |
|--------------|------------|
|              | 576i       |
|              | 576P       |
| 50Hz         | 720P       |
|              | 1080P      |
|              | 1080i      |
|              | 480i       |
| 60Hz/59.94Hz | 480P       |
| 00H2/59.94H2 | 720P       |
|              | 1080P      |
| 30Hz/29.97Hz | 1080P      |
| 24Hz         | 1080P      |
| 25Hz         | 1080P      |

#### **VESA** Resolution

| Frequency    | Resolution |
|--------------|------------|
|              | 576i       |
|              | 576P       |
| 50Hz         | 720P       |
|              | 1080P      |
|              | 1080i      |
|              | 480i       |
|              | 480P       |
| 60Hz/59.94Hz | 720P       |
|              | 1080P      |
| 30Hz/29.97Hz | 1080P      |
| 24Hz         | 1080P      |
| 25Hz         | 1080P      |

#### 3. Panel description

3.1 TX

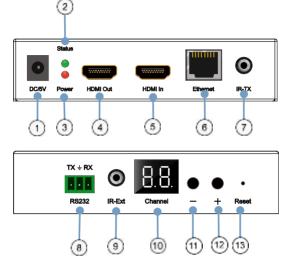

- 1) DC 5V 1A input
- 3) Red indicator of power input 2
- 5) HDMI input
- 7) IR-TX
- 9) IR-Ext

- 2) Green indicator of data status ①
- 4) HDMI output for local display
- 6) CAT5e/6 output
- 8) RS232 port
- 10) LED to show the Group ID
- 11) Press the button for the previous Group ID

12) Press the button for the next Group ID 13) Reset button

Note ①the green LED will blink once the unit is working.
②The LED indicator will glow bright red once the power supply is connected.

3.2 RX

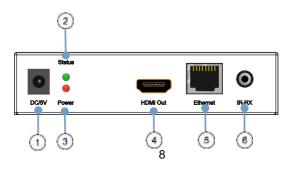

#### EXT-AVIPH264RX

#### KANEXPRO

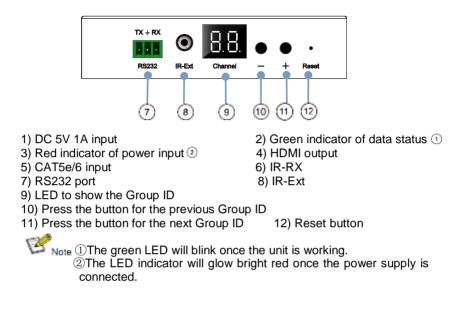

3). How to connect the IR Cable

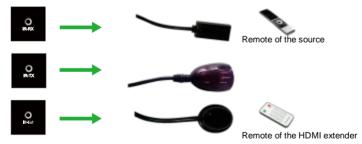

#### EXT-AVIPH264RX

#### 3.3 Panel Drawing

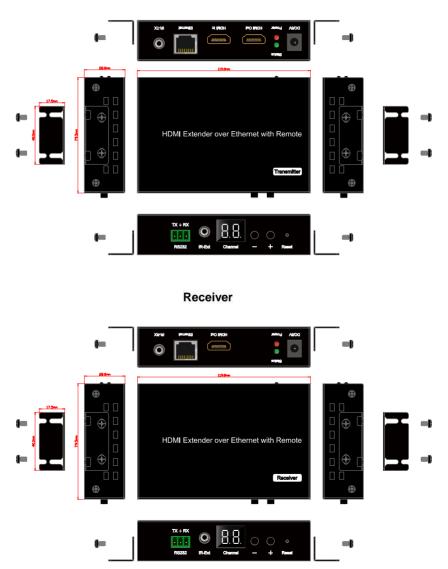

#### Transmitter

#### 4. Installation and Configuration

#### Setup HDMI TX and RX

When connecting point to point, no need to configure TX and RX, When connecting point to many, many to point and many to many, please make sure every TX and RX has unique IP and MAC address, every TX has unique group ID.

AV over IP Extender has been assigned unique default MAC address for every TX and RX, so you don't have to set the MAC for the units. You just need to set the IP address and Group ID following bellowing steps.

#### Setting the IP address

#### A). DHCP (Dynamic host configuration protocol)

If you are using a Switch that supports DHCP, please enable DHCP so that the Switch will assign a unique IP for TX and RX, and you don't need to change the IP for the units manually.

| Ethernet                                                                                                    |          |        |       |          |       |          |   |
|----------------------------------------------------------------------------------------------------|----------|--------|-------|----------|-------|----------|---|
|                                                                                                    |          |        |       |          |       |          |   |
| WUse DHCP                                                                                                    |          |        |       |          |       |          |   |
| Defailt IP address: 192                                                                                                    | . 18     | 1      | . 11  |          |       |          |   |
| Defailt Netrauk: 258                                                                                                    | 265      | 255    | 5 . T |          |       |          |   |
| Default Gatarway: 182                                                                                                    | . 190    | .1     | 11    |          |       |          |   |
| Submit                                                                                                    |          |        |       |          |       |          |   |
| Cart Setting                                                                                                    |          |        |       |          |       |          |   |
| Baud Rate 115200 +                                                                                                    |          |        |       |          |       |          |   |
| Contraction of the second second                                                                                                    |          |        |       |          |       |          |   |
| Submit                                                                                                    |          |        |       |          |       |          |   |
| File to Upgrade Encode                                                                                                    | - Firm   |        |       |          | 1 364 | Upped    | - |
| the in chilings racons                                                                                                    |          | 1      |       |          |       | L Magnes | - |
| -                                                                                                    |          |        |       |          |       |          |   |
| R Use DHCP                                                                                                    |          |        |       |          |       |          |   |
| Default IP address: 1                                                                                                    | 92       | 168    | 1.1   | 12       |       |          |   |
| Default Netmask: 255                                                                                                    |          | 255    | 255   | 1.8      |       |          |   |
| Default Gateway: 192                                                                                                    |          | 168    | . 1   | . 1      |       |          |   |
| Update DHCP                                                                                                    |          |        |       |          |       |          |   |
| Multicast Group: Gro                                                                                                    | un fitic | 336.96 | 42.43 | · Port   | 5004  |          |   |
| Update                                                                                                    | op o i p |        |       | Tel Lore | 2004  |          |   |
| Contrasto 2                                                                                                    |          |        |       |          |       |          |   |
| Uart Band Rate: 1153                                                                                                    | 100 ·    |        |       |          |       |          |   |
| Update                                                                                                    |          |        |       |          |       |          |   |
|                                                                                                    |          |        |       |          |       |          |   |
| Reboot                                                                                                    |          |        |       |          |       |          |   |
| and a state of the state of the |          |        |       |          |       |          |   |

#### B). Set the IP via web browser

If you are using a Switch that doesn't support DHCP, please change the default IP for TX (192.168.1.11) and RX (192.168.1.12) manually. A HTTP server is embedded in each TX and RX. You can set up IP address for HDMI Extender via web browser

The default IP address of the **TX is 192.168.1.11, user** name: admin, password: admin

The default IP address of the **RX is 192.168.1.12** 

#### Step 1: Make sure the Transmitter and PC are in the same domain.

Access the Network Setting Control Panel in Windows and locate your Lan connection. Under Windows 7, this can be done by clicking Start > Control Panel >Network Sharing center>Change adapter settings > Properties >Internet Protocol Version4 (TCP/IPv4). Change the IP address fi eld to 192.168.1.1

(0-255). After that press "OK" to save the configuration.

With the PC and TX/RX should be in the same domain. With IP address of PC should be different from the IP address of TX and RX

Step 2: Use an Ethernet Cable to connect the PC (or laptop) and the extender, the power LED for the extender is red and the green status is blinkina.

Step 3: Login in IE: 192.168.1.11 (default IP for TX) or 192.168.1.12(default IP for RX), You can setup IP address for the TX and RX. TX requires user name: admin and password: admin

Please set IP address for each TX and each RX. IP: 192.168.1.XX (XX:1-255. all IP address for TX and RX must be different and can't be same as the PC's address.)

Step 4: After selecting "Use DHCP" or reset the IP Address, click "Submit" (transmitter) or "update DHCP" (Receiver).

Step 5: Click "Reboot".

| Use DHCP                                                                                                    |           |        |       | -    |      |        |
|----------------------------------------------------------------------------------------------------|-----------|--------|-------|------|------|--------|
| Definit IP address: 110                                                                                                    |           |        |       | 18   |      |        |
| Defailt Netsask: 255                                                                                                    | 255       |        | 56    |      |      |        |
| Default Goteway: 152                                                                                                    | 168       | 1      |       | τ    |      |        |
| Lipdate DHCP                                                                                                    |           |        |       |      |      |        |
| Mallicart Group: Group                                                                                                    | 01(239.2) | 8.42.4 | 3) [2 | Port | 5004 |        |
| Lipdate                                                                                                    |           |        |       |      |      |        |
| and the second distance                                                                                                    | inter l'  |        |       |      |      |        |
| Cart Based Rate: 11520                                                                                                    | 0(#)      |        |       |      |      |        |
| Lipdate                                                                                                    |           |        |       |      |      |        |
| back to see and                                                                                                    |           |        |       |      |      |        |
|                                                                                                    |           |        |       |      |      |        |
| Reborn                                                                                                    |           |        |       |      |      |        |
|                                                                                                    |           |        |       |      |      |        |
| has a new second second                                                                                                    |           |        |       |      |      |        |
| Reconcisioner                                                                                                    |           |        |       |      |      |        |
|                                                                                                    |           |        |       |      |      |        |
|                                                                                                    |           |        |       |      |      |        |
| Ethernet                                                                                                    |           |        |       |      |      |        |
| Ethernet<br>II Uw DIRCP                                                                                                    | -108      | 4      |       |      |      |        |
| Educant<br>Filles Dillo<br>Defaul IP address: 150                                                                                                    | 108       | 4.     |       |      |      |        |
| Ethernet                                                                                                    |           |        |       |      |      |        |
| Etherent<br>EUse DilCP<br>Defait Frederic 10<br>Defait Neussie 201                                                                                                    | 265       |        | 11    |      |      |        |
| Ethernet<br>Eller DHCP<br>Detail Paderon: 100<br>Detail Nonack: Sil<br>Defail Garrage 110<br>Sutant                                                                                                    | 265       |        | 11    |      |      |        |
| Ethernet<br>Filler DRCP<br>Detail Peddrus: 10<br>Detail Senack: 26<br>Detail Garrige: 10                                                                                                    | 265       |        | 11    |      |      |        |
| Ethernet<br>EUso DHCP<br>Default Produce: 100<br>Default General: 100<br>Salest<br>Cart SetSag:                                                                                                    | 265       |        | 11    |      |      |        |
| Elkonat<br>Elko DECP<br>Defait Podens 10<br>Defait Kenadi 36<br>Defait General 10<br>Salest<br>Cart Setting:                                                                                                    | 265       |        | 11    |      |      |        |
| Ethernet<br>ITUs DAICP<br>Deletal Produce: 100<br>Deletal Connect: 201<br>Deletal Connect: 100<br>Deletal Connect: 100<br>Deletal Co | 265       |        | 11    |      |      |        |
| Ethernet<br>Eller DHCP<br>Detail Paderon: 100<br>Detail Nonack: Sil<br>Defail Garrage 110<br>Sutant                                                                                                    | 265       |        | 11    |      |      |        |
| Ethernet<br>ITUs DAICP<br>Deletal Produce: 100<br>Deletal Connect: 201<br>Deletal Connect: 100<br>Deletal Connect: 100<br>Deletal Co | 265       | 845    | 11    |      | - 36 | <br>L. |

Step 6: Restart the extender after resting the IP Address.

#### Choose the Group ID and Baud Rate by Remote controller

(When the LED shows "00", it's ready to work)

① Press the button, switch to choose the Group ID or Baud rate.

② Factory reset. Press the button for 3 seconds, the LED will flicker then turn to "00", you have successfully finished the factory reset.

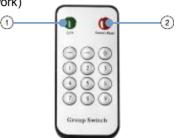

#### Choose Group ID 00-63

Press "+" or "-" to change to the previous or next Group ID.
 Press the No to change Group ID. For example, if you need change to 01, press "0", then press "1".

#### Choose the Baud Rate

Press the Button, switch to Baud Rate mode, press "+" or "-" to change the Baud Rate.

 $F0 = 2400 \text{ (default)} \\F1 = 4800 \\F2 = 9600 \\F3 = 19200 \\F4 = 28800 \\F5 = 38400 \\F5 = 38400 \\F6 = 57600 \\F7 = 115200$ 

3). How to choose the source:

For example, when the connection is:

Source (DVD1) - TX (TX1) - Gigabit Switch – RX (RX1) - TV1 Source (DVD2) - TX (TX2) - Gigabit Switch – RX (RX2) - TV2 Source (DVD3) - TX (TX3) - Gigabit Switch – RX (RX3) - TV3

The group ID of transmitters is:

TX1 (01)

TX2 (02)

TX3 (03)

If you need display Source on TV1, then just set Group ID of RX1 same as TX1: 01(see below picture).

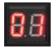

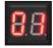

TX 1

RX 1

Set the group ID for TX and RX via web browser Step 1: Make sure the Transmitter and PC are in the same domain. (Refer to 5.1.1)

Step 2: Use an Ethernet Cable to connect the PC (or laptop) and the Extender. the power LED for the extender is red and the green status LED is blinking.

Step 3: Power on the TX or RX with 5V 1A power supply.

**Step 4:** Login in IE: 192.168.1.11 (default IP for TX) or 192.168.1.12(default IP for RX), TX requires user name: admin and password: admin.

Step5: Change the group ID at "Stream setting", "00" means group "00" here which can be chosen from 00 to 63.

Multicast Group: Group 00(239.255.42.42) • Port: 5004

Stream Setting:

Transfer: Multicast Multicast IP: 00(239.255.42.42) 
Port: 5004

When you change the group ID on both Web browser and Remote controller, the units will follow the latest one.

#### %If you change the Group ID on web browser, it can't be shown on the LED.

#### 4.2 Preparing the switch

When doing point to many and many to many, it requires a switch to distribute the sources. We suggest you use the Switch that supports IGMP and DHCP. IGMP feature help to manage the group ID which is related to switch the sources; DHCP allow the switch to assign an IP for TX and RX automatically, please enable DHCP of the switch.

#### 4.3 Connection

<sup>™</sup>Note</sub> × Please don't insert into or pull out HDMI cable when power on. Please connect cable only when power is off.

#### 4.3.1 Point to point

1. Connect the source device and the Transmitter unit with HDMI Cable. 2. Connect the HDMI looping output of the Transmitter to the local HDMI display. 3. Connect another HDMI display and the HDMI Receiver unit with HDMI Cable.

4. Connect the Transmitter and Receiver with Cat5e/6 cable

5. Connect the IR TX cable into "IR TX" port of the transmitter; Connect the IR RX cable into "IR RX" port of the receiver. Then you can control the source at the RX side with IR.

6. Connect one RS-232 Cable from the PC or automation system to the RS-232 port on the Transmitter; Connect one RS-232 cable from the Receiver to the RS-232 device to be controlled.

7. Power on Transmitter and Receiver with adapter 5V 1A.

#### NOTE: Insert/Extract cables gently.

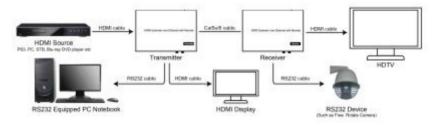

#### 4.3.2 Compatible with Video Player such as VLC etc

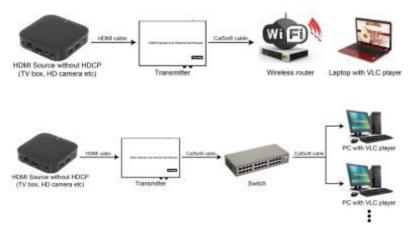

#### 4.3.3 Point to many

1. Setting the IP address for Transmitter & Receiver and preparing the switch following the steps as instructed above (5.1.1&5.2)

2. Connect the source device and the Transmitter unit with HDMI Cable.

3. Connect the HDMI looping output of the Transmitter to the local HDMI Display.

4. Connect the transmitter and the switch/router with cat5e or cat6 cable.

5. Connect all the Receivers and the switch/ router with Cat5e/6 cable.

6. Connect the HDMI displays and the HDMI Receiver units with HDMI Cable.

7. Connect the IR TX cable into "IR TX" port of the transmitter; Connect the IR RX cable into "IR RX" port of the receiver. Then you can control the source at the RX side with IR.

8. Connect one RS-232 Cable from the PC or automation system to the RS-232 port on the Transmitter; Connect one RS-232 cable from the Receiver to the RS-232 device to be controlled.

9. Power on Transmitter and Receiver with adapter 5V1A, power on the switch with its adapter.

Note ※Daisy chain the switch if its RJ45 port is not enough. ※The quantity of Receiver is up to 255pcs.

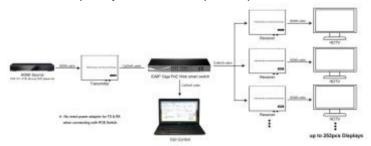

#### 4.3.4 Many to many

1. Setting the IP address for Transmitter & Receiver and preparing the switch following the steps as instructed above (5.1.1&5.2)

2. Connect the source device and the Transmitter unit with HDMI Cable.

3. Connect the HDMI looping output of the Transmitter to the local HDMI Display.

4. Connect the transmitters and the switch/router with cat5e or cat6 cable

5. Connect the Receivers and the switch/ router with Cat5e/6 cable

6. Connect the HDMI displays and the HDMI Receiver units with HDMI Cable.

7. Connect the IR TX cable into "IR TX" port of the transmitter; Connect the IR RX cable into "IR RX" port of the receiver. Then you can control the source at the RX side with IR.

8. Connect one RS-232 Cable from the PC or automation system to the RS-232 port on the Transmitter; Connect one RS-232 cable from the Receiver to the RS-232 device to be controlled.

9. Power on Transmitter and Receiver with adapter 5V1A, power on the switch with its adapter.

#### EXT-AVIPH264RX

10. Choose the source by Remote controller or Web browser as instructed above (5.1.2)

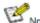

Note \*\* Daisy chain the switch if its RJ45 port is not enough. \*The quantity of Transmitter is no more than 64 pcs. XThe total quantity of Transmitter and Receiver is less than 256 pcs.

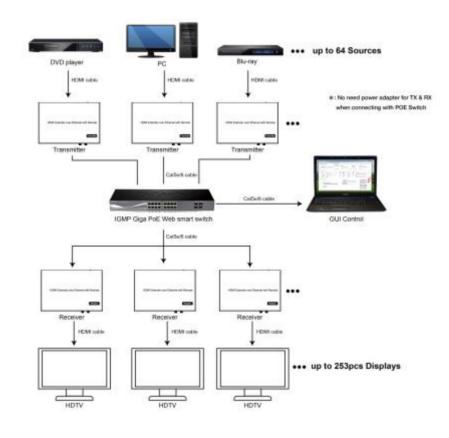

Whe withe total qty of TX, RX, Switch is less than 256pcs.

#### 5. RS232 and Baud rate

The unit provides a path to pass through the RS232 signal, RS232 passes

#### EXT-AVIPH264RX

from TX to RX or from RX to TX, connect to your RS232 devices, such as PC, IP Camera, Creston control panel, Smart Matrix, printer and Scanner and so on. It works when TX, RX and your RS232 devices baud rate is the same. The default baud rate of TX and RX is 2400 which is frequently used for most devices.

#### 5.2 Baud rate setting

#### 5.2.1 Setting the Baud rate via Web Browser

Login TX and RX with their default IP (TX: 192.168.1.11; RX: 192.168.1.12) to modify the Baud Rate which range from default 2400 to 115200.

Uart Setting:

Baud Rate: 115200 \*

Note X When you change the Baud rate on both Web browser and Remote controller, the units will follow the latest one.

\*Please send the data in the same group ID.

#### 6. Firmware update

We provide the firmware to upgrade the units when it is necessary. Please follow up bellowing steps to update the firmware.

Step1: Connect TX / RX to the PC with a short Cat5e cable

Step2: Power on TX/ RX with power adapter 5V1A.

Step3: Login TX or RX with their default IP (TX: 192.168.1.11; RX:

192.168.1.12) on web browser, TX requires user name: admin and password: admin

Step4: Click "choose File" on the interface and find out the latest version firmware

Step5: Click "Upgrade", the process will takes seconds, please DO NOT interrupt or power off the units during the time.

File to Upgrade Firmware: Choose File No file chosen

Upgrade!

tiny pin to insert

the reset hole and hold about 10 seconds, when the unit is connected.

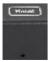

#### EXT-AVIPH264RX

#### 7. PC Tool Instructions

Step 1: Make sure the Transmitter and PC are in the same domain. (Refer to 5.1.1)

Step 2: Open the PC Tool.

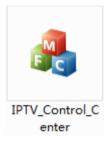

Step 3: Click "Start Scan".

| TV Control Center tool 2.0 - 5 | ystem IP(192368163) | 100          |           |
|--------------------------------|---------------------|--------------|-----------|
| Device Scan Page Tx Setup P    | age In Setup Page   |              |           |
| Soan Setup                     |                     |              | K         |
| Device Scan 5<br>Time:         | Seconds             |              | Start Sea |
|                                | _                   |              |           |
| Output Vindow                  |                     |              |           |
| Tz Bevice, 1<br>IFTA           |                     | Az Device: 0 | 1         |
|                                |                     |              |           |
|                                |                     |              |           |
|                                |                     |              |           |
|                                |                     |              |           |
|                                |                     |              |           |
|                                |                     |              |           |
|                                |                     |              |           |
|                                |                     |              |           |
|                                |                     |              |           |
|                                |                     |              |           |
|                                |                     |              |           |

EXT-AVIPH264RX

Step 4: Choose the TX or RX Name.

| 1972 -                   | Tx         |                                          |            |            | Berice D  | £1.       | 192, 168, 1, 11     |
|--------------------------|------------|------------------------------------------|------------|------------|-----------|-----------|---------------------|
|                          | 8-4        | 6.0                                      | 0.0.20160  | 120        | Incoher   |           | 7.1.2.0.11.20180627 |
|                          | Len Status | Link                                     | 19         | Fider Lede | Unloc     | *         | NRCP: Off           |
| aramatar Setag           |            |                                          |            |            |           |           |                     |
| If Setup                 |            | Video Bit                                |            |            | Deventeal | a Setup   |                     |
| 192 188 188 1            | - 11       | na: 1                                    | 5000       | 15g4       | 9-61      | 7-01-10   |                     |
| Network: 255 . 255 . 255 | 0.         | ML 3                                     | 2000       | Dpt        | 80        | A sea the | 1.50                |
| Gaterary 192 188 1       | . 1        |                                          |            |            | 10        | 0         |                     |
| DHCP: 06                 |            | а (                                      | 3000       | Bột        |           | -         |                     |
| Alac Setup               |            |                                          |            |            |           |           |                     |
| Germap ID                |            | 1.1.1.1.1.1.1.1.1.1.1.1.1.1.1.1.1.1.1.1. | ert Daular | at.e       |           | 100       | Tpinte              |
| 0                        |            | 1 10                                     | 2400       |            |           |           |                     |
| Stream Output Fath       |            |                                          | er Address |            |           |           | 3shoot              |
| Loopthrough and Seter    | rk Outpu 🔹 | 1 3                                      | 0006002000 | 491        |           |           |                     |
| Device Mate              |            |                                          |            |            |           |           | firmewn Upprale     |
| 1141                     |            |                                          |            |            |           |           | -                   |

#### 7.1 Firmware Upgrade

#### Upgrade for TX

Step 1: Click "Firmware Upgrade".

| Device Selection                                                                                  | To Device Laf<br>Device Name<br>To<br>Lan Status: | 1         | 275<br>0.0.0.2019<br>ink 3p | 1627<br>Video Lock   | Derice<br>Encoder<br>Halo |                            | 182 388 1 11<br>7.1.2.0.11 20160627<br>HDCP: 0.67 |
|---------------------------------------------------------------------------------------------------|---------------------------------------------------|-----------|-----------------------------|----------------------|---------------------------|----------------------------|---------------------------------------------------|
| ranatar Setup<br>DF Jetup<br>27: 152 105 1<br>Retaalk 255 255 255<br>Gatawy 102 100 1<br>1002 □0e | 0                                                 | 74D<br>10 | 15000<br>12000<br>4000      | Մերս<br>Մերս<br>Մերս | hall<br>M                 | ilo Sotay<br>(Pall M<br>NB | •                                                 |
| fine Satup<br>Group ID<br>0                                                                       |                                                   |           | Vert Baub                   | ete                  | 8                         |                            | Rydate .                                          |
| Stress Output Patk                                                                                |                                                   |           | No: Addres                  | a -                  |                           |                            | Belocit                                           |
| Laspilorengh and Seterci<br>Device Name                                                           | Dutpu *                                           |           | 003938296                   | 190                  |                           |                            | Formerer Tpgrain                                  |
| 1972                                                                                              |                                                   |           |                             |                      |                           |                            | Factory Baset                                     |

#### EXT-AVIPH264RX

#### KANEXPRO

| os Som Page To                                                               |                      | Providence of the              |                                      |            |            |                        |                                                                                                    |
|------------------------------------------------------------------------------|----------------------|--------------------------------|--------------------------------------|------------|------------|------------------------|----------------------------------------------------------------------------------------------------|
| x Device Selectio                                                            | a.                   | In Device Info<br>Device Name: | 1911                                 | 1          | Device IF: | 192,100.               | 1.13                                                                                                    |
| IFTE                                                                         |                      | Τz                             | 4.0.0.0.20160627                     | ()         | Encoder    | 7.1.2.0.               | 11.20160627                                                                                                    |
|                                                                              |                      | Las Status:                    | Link Ny V                            | ideo Locki | Unlock     | KDCP 0                 | et t                                                                                                    |
| waster Tx Upp                                                                | rade                 |                                |                                      |            |            | 12                     | 1                                                                                                    |
| 17 Setu                                                                      |                      |                                |                                      |            | /          |                        |                                                                                                    |
| TE Darrad                                                                    |                      |                                |                                      |            |            |                        |                                                                                                    |
| 77                                                                           |                      |                                |                                      |            |            | ACRO MAD               | the second second second second second second second second second second second second second second second se |
| D                                                                            |                      |                                |                                      |            | L ing i    | WTsT eb                |                                                                                                    |
| D.<br>Setaal                                                                 |                      |                                |                                      |            | -          |                        |                                                                                                    |
| 100 m                                                                        |                      |                                |                                      |            | -          | de TarWr<br>Encoder FW | E                                                                                                    |
| Setsadi<br>Gatevaj                                                           |                      |                                |                                      |            | -          |                        | •                                                                                                    |
| Setaal                                                                       |                      |                                |                                      |            | -          |                        | E                                                                                                    |
| Setand<br>Gateray<br>INCF                                                    |                      |                                |                                      |            | -          |                        | E                                                                                                    |
| Setand<br>Gateray<br>INCF                                                    |                      |                                |                                      |            | -          |                        | E                                                                                                    |
| Setnad<br>Gaterag<br>2007:<br>Biss Se                                        |                      |                                | 2400                                 |            | -          |                        | E                                                                                                    |
| Fetnad<br>Gatera<br>INCF<br>Biss Se                                          | Path                 |                                | 19.000                               |            | Lipgrade   | Encoder PVI            | E                                                                                                    |
| Fetnaci<br>Gaterat<br>IHCF<br>Biss Se<br>Orog<br>O<br>Stream Dutput          |                      | k Gatys. +                     | 2400<br>Mar Address<br>conectedation |            | Lipgrade   | Encoder PVI            | F                                                                                                    |
| Setural<br>Gateen<br>INCP<br>Bise Se<br>Group<br>Streen Sutput<br>Looptbrung | Fath<br>6 and Sature | k Ostps +                      | Was Address                          |            | Lipgrade   | Drusder FW             | about                                                                                                    |
| Fetnaci<br>Gaterat<br>IHCF<br>Biss Se<br>Orog<br>O<br>Stream Dutput          |                      | k Datys. •                     | Was Address                          |            | Lipgrade   | Drusder FW             | F                                                                                                    |

#### Step 2: Click "Upgrade Encoder FW" first.

| a Javice Selection                                 | To Jevice Info<br>Device Name: IFTI | Devi | ce IF     | 192, 168, 1, 11     |
|----------------------------------------------------|-------------------------------------|------|-----------|---------------------|
| IP1X Tx Upgrade                                    |                                     |      | dae       | 1 1 8 0 11 00100000 |
| uranatar 1<br>IP Satup                             |                                     |      | lippak    | TYPW                |
| IF:<br>Notautk                                     |                                     |      | Upgrade 5 | scoder PW           |
| Gataway:                                           |                                     | Upg  | sding     | 3                   |
| DHCP:                                              |                                     |      |           |                     |
| DHCP:<br>Misc Setup                                | Upgrade Result                      | 22   |           |                     |
|                                                    |                                     |      | •         | Updata              |
| Wise Setup<br>Group ID                             | i Firmware Upgrade Is Suc           |      | •         | Updata<br>Bekoot    |
| Hist Setup<br>Greep ID<br>O<br>Starsan Output Fath | firmware Upgrade Is Suc             |      | •         |                     |

#### EXT-AVIPH264RX

Step 3: After the step 2 is finished, click "Firmware Upgrade" again, then click "Upgrade TX FW".

| Device Selection                                                       | To Bevice Inf<br>Device Sume | IM                                | Device IF               | 192.358.1.11                    |
|------------------------------------------------------------------------|------------------------------|-----------------------------------|-------------------------|---------------------------------|
| 1911 •                                                                 | In<br>Las Status             | 4.0.0.0.20060627<br>Link Na Video | Enteder<br>Lock: Unlack | 7.1.2.0.11.2016062<br>KBCP: 062 |
| runeter s Tx Upgrade                                                   | - Internet                   | Control Control                   | partie - Antienen       | E                               |
| 7 Setup                                                                |                              |                                   | _                       |                                 |
| 17                                                                     |                              |                                   | Upp                     | zade Tx PW                      |
| Sytnatk:                                                               |                              |                                   |                         |                                 |
| Petrala.                                                               |                              |                                   |                         |                                 |
| Gatoray:                                                               |                              |                                   | in live                 | te Groater PW                   |
| Gateway:                                                               |                              |                                   | and loga                | te Greater PW                   |
| Catavay:                                                               |                              |                                   | in loss                 | te Groader PW                   |
| Gatoway                                                                |                              |                                   |                         | to Groater FW                   |
| Gationage<br>DBCP:<br>Name Sorting                                     |                              | 2400                              | in tops                 | te Double PN                    |
| Gatinenge<br>BRCP<br>Nace Setup<br>Group 3<br>D<br>Storeau Dutput Path |                              | 12400<br>Nac Address              |                         | te Drobter Fly                  |
| Gaterap:<br>Inc:<br>Group 2                                            | ork Julga. +                 | district.                         |                         | Eshiot                          |
| Gatinenge<br>BRCP<br>Nace Setup<br>Group 3<br>D<br>Storeau Dutput Path | erk Outge. •                 | Noc Address                       |                         |                                 |

#### Upgrade for RX

Step 1: Click "Firmware Upgrade".

|                          | Device Name: | of*<br>1792       |            | lavice 32      | 192.050.1.12             |
|--------------------------|--------------|-------------------|------------|----------------|--------------------------|
| - 181                    | Sec.         | 4, 0, 0, 0, 20080 | 621        | Incoder        | 7, 1, 2, 0, 11, 20160627 |
| IN CONTRACTOR            | Lies Status: | Link Up           | Video Ledi | n Raleck       | NDCE 011                 |
| ameter Setup             |              |                   |            |                |                          |
| 7 Solay                  |              | Video Bitrate     |            | Doesseale Sets | •                        |
| 192 166 1                | 12           | FNB 15000         | Ibpa       | Fall Fall      |                          |
| Betweek: 255 . 255 . 255 | 0            | 10: 12000         | Des        | "              |                          |
| Guterray 182 188 1       | - 1          | 57: 4000          | Res        | x0: [10        |                          |
| NCP: Co.                 |              | 4000              | naka       |                | <u></u>                  |
| Les Sette                |              |                   |            |                |                          |
| Group II                 |              | Fart Bautr        | sta        |                | Rpdate                   |
| 0                        |              | 2400              |            | +              | -                        |
| Stress Output Fath       |              | Bur Addres        |            |                | Rebert                   |
| Leopthrough and Netwo    | rik Detpo 💌  | 003930230         | 193        |                |                          |
| Jevice Sute              |              |                   |            |                | Firmure Typesdo          |
| 1752                     |              |                   |            |                |                          |

#### EXT-AVIPH264RX

#### KANEXPRO

Step 2: Click "Upgrade Rx FW".

| ice Scan Pape In Setup Pape<br>In Jevice Selection<br>1982 +   | Ro Device Infe<br>Device Same<br>Re |                                     | Device If<br>Encoder<br>Jock Walook | 192.168.1.12<br>7.1.2.0.11.20160827<br>NDCP: 042 |
|----------------------------------------------------------------|-------------------------------------|-------------------------------------|-------------------------------------|--------------------------------------------------|
| sraester Rx Upgrade                                            |                                     |                                     |                                     | E I                                              |
| IP Setup                                                       |                                     |                                     |                                     | rade Ro PW                                       |
| Retnask<br>Outeray:<br>DRT<br>Piar Seta<br>Graup 1             |                                     |                                     | in look                             | te Brooker Fill                                  |
| Gaterrey:<br>DHCP:<br>Miss: Sets                               |                                     | 2400                                | ing ingen                           | REBIOINTER FR                                    |
| Geteney:<br>DBCF<br>Biss Setu<br>Group 1<br>Stream Ostpet Path | b Outpa +                           | 2400<br>Fu: Address<br>005050202003 |                                     | References Fill                                  |
| Guterup:<br>DNCP:<br>Wise Seta<br>Group 1                      | rk Ontyn +                          | Buc Address                         |                                     |                                                  |

| Rx Upgrade                | terms and the                | Anna P           | 12               |
|---------------------------|------------------------------|------------------|------------------|
| 17952                     |                              | Upprade R        | 6FW              |
| harwester                 |                              | and Degrade free |                  |
| IF Sets                   |                              | Upgrading        | -                |
| Betwee<br>Gaterio 192 100 | 51 4000 Bys                  | 40 HD            |                  |
| 0902°: 004                | tool.                        | E ]              |                  |
| Mar Setup<br>Group II     | Firmware Upgrade Is Success! |                  | Iplate           |
| 0                         | •                            | 1000             | Reboot.          |
| D<br>Stream Dotput Fath   |                              |                  |                  |
| 0                         | RE                           |                  | Fireware Upgrade |

#### 7.2 Other settings

Step 1: Change the IP/Netmask/Gateway/DHCP/Uart Baudrate/Group ID/Mac Address/ Device name on the PC tool interface.

Step 2: Click "Update", after "Update" is finished, click "Reboot".

| Bevice Sel  | legtia | 0.    |         | To Device<br>Service Num |       | IPTX       |            | Jerire II |        | 192, 168, 1, 11            |
|-------------|--------|-------|---------|--------------------------|-------|------------|------------|-----------|--------|----------------------------|
| IFTE        |        |       |         | Ta                       |       | 0.0.0.2016 | 1000       | Incoder   |        | 7.1.2.0.11.201808          |
| 111         |        |       |         | Lan Status               | - 9   | Link ty    | Widee Lede | UnLock    | 8      | HIRCE: Off                 |
| ranatar Set |        |       |         |                          |       |            |            |           |        |                            |
| If Setup    |        |       |         |                          | Video | Bitrate    | 10.00      | Devoteale | Setup  |                            |
| 19          | 192    | 168   | - 8     | - 11                     | 114   | 15080      | 13g4       | 243       | 7-01 H |                            |
| Netwerk:    | 258    | 285   | . 295   | 0.                       | . HE  | 12000      | Dys        | - ser - 1 |        |                            |
| Gaterray :  | 192.   | 168   | - 1     | 1                        |       | 4000       | Flot       | 10        | 10     |                            |
| 067 (       | 0.     |       |         |                          |       | 4000       | 1394       | eneer Ø   |        |                            |
| Lac Setup   |        |       |         |                          |       |            |            |           |        | а <b>г</b>                 |
| Group ID    |        |       |         |                          |       | Text David | rate       |           |        | Tplate                     |
| 0           |        |       |         |                          |       | 2400       |            |           |        | enter of                   |
| Streen Or   | tests  | Tab.  |         |                          |       | Bac Addre  | 10         |           |        | Sebert.                    |
| Leept       | hrongh | and I | Fatosci | Outpu +                  |       | 00363228   | 2063       |           |        |                            |
| Device Me   |        |       |         |                          |       |            |            |           |        | Firmen Uppro               |
| IPTX        |        |       |         |                          |       |            |            |           |        | Contractic and Contraction |

| Berica S                                | alactia | in . |          | Ra Device<br>Device Nat | <br>1982                    |                     | beier               | 117                       | 192, 160, 1, 12                       |
|-----------------------------------------|---------|------|----------|-------------------------|-----------------------------|---------------------|---------------------|---------------------------|---------------------------------------|
| LPRAT<br>10 Mar                         |         |      | •        | Re<br>Las Status        | 1. 8. 0. 8. 2008<br>Link Vp | 10627<br>Video Lock | Incoder<br>Rale     |                           | 7. 1. 2. 0. 11. 20160627<br>KDCP: 044 |
| ræster S                                | iatup - |      |          |                         |                             |                     |                     |                           |                                       |
| IF Sotap<br>IF:<br>Noteusk:<br>Guterap: | 255     | 255  | 1<br>255 | 0                       | 1: trate<br>15000<br>12000  | Espa<br>Espa        | Posses<br>Fall<br>M | Le Setup<br>Fall Hi<br>10 | •                                     |
| 3067                                    | E De.   |      |          |                         | - Sec.                      |                     |                     |                           |                                       |
| Gross 1                                 |         |      |          |                         | Fert Lod                    | 1.67.               |                     |                           | Rodata                                |
| recet 1                                 |         |      |          |                         | 2400                        | 1914                |                     | ÷                         | agosta a                              |
| Dress                                   |         |      | Fatwork  | Datpu +                 | War Addre                   |                     |                     | -1                        | Rebert                                |
| Jerice                                  |         |      |          |                         |                             |                     |                     |                           | Firmure Typesde                       |
| IFN                                     |         |      |          |                         |                             |                     |                     |                           |                                       |

#### EXT-AVIPH264RX

## KANEXPRO

| a Device Selection       | To Device Int | 64           |            |               |                     |  |
|--------------------------|---------------|--------------|------------|---------------|---------------------|--|
|                          | Device Mann:  | 1971         |            | Device IP:    | 192.166.1.11        |  |
| 1Pf1 -                   | Ťe            | 4.0.0.0.2    | 0160622    | Enceder       | 7.1.2.0.11.20080622 |  |
|                          | Lan Status:   | Link Wp      | Video Loci | uhlark (      | MDCP: Off           |  |
| furumeter Setup          |               |              |            |               |                     |  |
| IP Setup                 |               | ideo Sitrate |            | Issued + Satu | ,                   |  |
| IF: 190 198 1            | - 11          | FN3 15800    | Res        | Fall Fall     |                     |  |
| Fetwask: 255 . 295 . 298 | . 0           | ND 12000     | Bps        | HE ITAL       | * 5                 |  |
| Gateway: 192 . 109 . 1   | - 1           | 53: arms     |            | 10 10         |                     |  |
| 18C2 0n                  |               | 53 4000      | li pa      | 1000          |                     |  |
| Mins Setup               |               |              |            |               | -                   |  |
| Greep ID                 |               | Dart B       | isadrata.  |               | <b>Update</b>       |  |
| 0                        |               | 2900         |            |               |                     |  |
| Stream Output Path       |               | Res Ad       | dress      |               | Robert              |  |
| Loopthrough and Nation   | ik Datya 🕶    | 00293        | 0000093    |               | 1                   |  |
| Device Same              |               |              |            |               | Firmers Typeda      |  |
| 1973                     |               |              |            |               | _                   |  |

#### 7.2 Click "Factory Reset" on TX or RX.

| a Device S      | alecto    | •       |         | Ba Device<br>Device Has |    | 792                        |        | Device         | ir:       | 182 166 1 12                     |
|-----------------|-----------|---------|---------|-------------------------|----|----------------------------|--------|----------------|-----------|----------------------------------|
| IPHI            |           | - 2     | ٠       | Re<br>Las Statu         |    | 1 D. O. O. 2014<br>Jack Th |        | Enceder<br>UnL |           | 7.1.2.0.11.20160622<br>HDCP: 011 |
| www.eter S      | etap -    |         |         |                         |    |                            |        |                |           |                                  |
| IP Setup<br>IP  | 198       | 158     | 1       | 12                      |    | litrate<br>15800           | Rips   | Fel1           | ile Setup | S                                |
| Fetwark:        | 255       | 295     | . 295   | . 0                     | HB | 12000                      | They   | HE-            | I SALE I  |                                  |
| Gaturay:<br>DEF | 192<br>0n | . 169   | 1       | 1                       | 9  | 4000                       | - Bys  | 10             | 12        | •]                               |
| Mine Setu       |           |         |         |                         |    |                            |        |                |           |                                  |
| Greep I         | 0         |         |         |                         |    | Vert Bead                  | trata  |                |           | Npdate .                         |
| Stream          |           |         |         |                         |    | Bas Addre                  |        |                |           | Robert                           |
| Device          |           | h end i | Betrock | Outpu •                 |    | 000933069                  | CINO . |                |           | Firmers Typeda                   |
| 1910            |           |         |         |                         |    |                            |        |                |           | Pactary Baset                    |

#### 8. After-sales Service and Warranty.

If problems arise when operating the device, please refer to this user manual.

Any transport costs are borne by the users during the warranty.

 Product Limited Warranty: We warrant that products will be free from defects in materials and workmanship for two years, which starts from the first day the product exits warehouse. (Make note of the serial number on the product)

Proof of purchase in the form of a bill of sale or receipted invoice MUST be presented to obtain warranty service.

#### 2) What the warranty does not cover:

- Warranty expiration.
- Factory applied serial number has been altered or removed from the product.
- Damage, deterioration or malfunction caused by:
  - Normal wear and tear
  - Use of supplies or parts not meeting our specifications
  - No certificate or invoice as the proof of warranty.

1) The product model showed on the warranty card does not match with the model of the product for repairing or had been altered.

- Damage caused by force majeure.
- Servicing not authorized
- Any other causes which does not relate to a product defect
- Delivery, installation or labor charges for installation or setup of the product
- 3) Technical Support: Email or call our after-sales department if there are any problems or any unanswered questions. Please inform us the following information about your cases:
  - Product version and name.
  - Detailed failure situations.
  - The formation of the cases.

**Remarks:** For any questions or problems, please try to get help from your local distributor or contact kanexpro.com or call us at 888-975-1368 for further support.

#### EXT-AVIPH264RX

#### KANEXPRO

#### 9. How to use VLC

Step1: Make sure the Transmitter and PC are in the same domain. (Refer to 5.1.1)

Step2: Connect the HDMI Source without HDCP with the transmitter and power on the device.

Step3: Connect the transmitter to the PC.

Step4: Check the Multicast Group on the web (refer to 5.1.3).

Step5: Open the VLC media Player, click "Stream"> "Network",

Input "UDP: //@ 239.255.42.42 :5004"

Wote ※239.255.42.42 (Multicast Group) 5004 (Port)

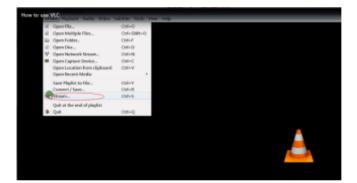

| File      | Ø Disc       | 🚏 Network                           | S Capture Device |  |
|-----------|--------------|-------------------------------------|------------------|--|
| Network 1 | Protocol     |                                     |                  |  |
| Please en | nter a net   | work URL:                           |                  |  |
| udp://02  | 39. 255. 42. | 42:5004                             |                  |  |
|           |              | ple.org:8080/tes<br>.com/watch?v=gg |                  |  |

#### EXT-AVIPH264RX

#### Step 6: Click "Next".

| <pre>rrce<br/>Set up media sources to stream<br/>This wizard will allow you to stream or convert your media for use locally, on<br/>your private network, or on the Internet.<br/>You should start by checking that source matches what you want your input to be<br/>and then press the "Next" button to continue.<br/>Source: udp://239.255.42.42:5004<br/>Type: udp</pre> | tream O              | utput                                                                                                  | 8 |
|----------------------------------------------------------------------------------------------------|----------------------|----------------------------------------------------------------------------------------------------|---|
| your private network, or on the Internet.<br>You should start by checking that source matches what you want your input to be<br>and then press the "Next" button to continue.<br>Source: udp://239.255.42.42:5004                                                                                                    |                      | edia sources to stream                                                                                 |   |
|                                                                                                    | your pri<br>You shou | ivate network, or on the Internet.<br>uld start by checking that source matches what you want your ing |   |
|                                                                                                    |                      |                                                                                                    |   |

Step 7: Choose "RTP / MPEC Transport Stream" or "UDP".

| tination Setup              |                                                                                                |
|-----------------------------|------------------------------------------------------------------------------------------------|
| elect destinations to strea | n to                                                                                           |
|                             |                                                                                                |
| *                           |                                                                                                |
|                             |                                                                                                |
|                             |                                                                                                |
|                             |                                                                                                |
|                             |                                                                                                |
| Add destinations following  | the streaming methods you need. Be sure to check                                               |
|                             | the streaming methods you need. Be sure to check<br>format is compatible with the method used. |
|                             |                                                                                                |
|                             |                                                                                                |
|                             |                                                                                                |
| with transcoding that the f | format is compatible with the method used.                                                     |
|                             | format is compatible with the method used.                                                     |
| with transcoding that the s | Format is compatible with the method used.                                                     |
| with transcoding that the f | File Add                                                                                       |
| with transcoding that the s | File Add File Add HTTP WS-WNSP (MMSH)                                                          |
| with transcoding that the s | File Add File Add RTIP MS-WMSP (MMSH) RTSP RTP / MFEC Vansport Stream                          |
| with transcoding that the s | File<br>HTTP<br>RSSP (MMSH)                                                                    |

#### EXT-AVIPH264RX

#### Step 8: Click "Next".

| 🚊 Stream Output                                      | -2                               |
|------------------------------------------------------|----------------------------------|
| Transcoding Options<br>Select and choose transcoding | g options                        |
| Activate Transcoding                                 |                                  |
| Profile                                              | Video - H. 264 + MP3 (MP4) 🔹 🐹 🔳 |
|                                                      |                                  |
|                                                      |                                  |
|                                                      |                                  |
|                                                      |                                  |
|                                                      |                                  |
|                                                      | Back Cancel                      |
|                                                      | Back Cancel                      |

## Step 9: Click "Stream".

| A Stream Output                                                                             | ? <mark>×</mark> |
|---------------------------------------------------------------------------------------------|------------------|
| Set up any additional options for streaming                                                 |                  |
| Miscellaneous Options                                                                       |                  |
| Stream all elementary streams                                                               |                  |
| Generated stream output string                                                              |                  |
| :sout=#transcode[vcodec=h/ <b>解基杂世专家 未注册</b> 8, channels=2, samplerate=44100]<br>:sout-keep |                  |
|                                                                                             |                  |
| Back Ca                                                                                     | incel            |

Step 10: Click "Open Network Stream", then you can click "Play" to view the video.

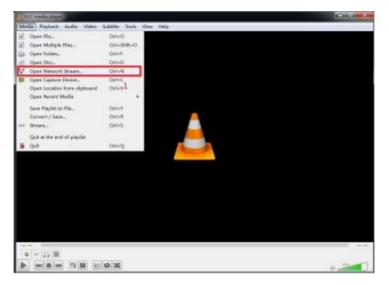

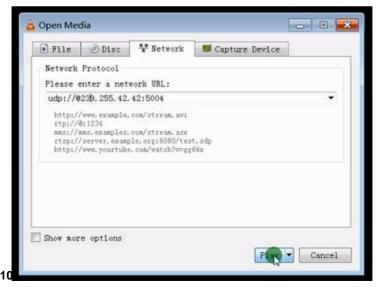

#### EXT-AVIPH264RX

KanexPro <sup>™</sup> warrants that (a) its products (the "Product") will perform greatly in agreement with the accompanying written materials for a period of 36 months (3 full years) from the date of receipt and (b) that the product will be free from defects in materials and workmanship under normal use and service for a period of 3 years.

#### **B. CUSTOMER REMEDIES**

KanexPro's entire liability and Customer's exclusive remedy shall be, at KanexPro option, either return of the price paid for the product, or repair or replacement of the Product that does not meet this Limited Warranty and which is returned to KanexPro with a copy of customers' receipt. This Limited Warranty is void if failure of the Product has resulted from accident, abuse, or misapplication. Any replacement Product will be warranted for the remainder of the original warranty period of 3 years, whichever is longer.

#### C. NO OTHER WARRANTIES

To the maximum extent permitted by applicable law, KanexPro disclaims all other warranties, either express or implied, including, but not limited to implied warranties of merchantability and fitness for a particular purpose, with regard to the product and any related written materials. This limited warranty gives customers specific legal rights. Customers may have other rights depending on the jurisdiction.

#### D. NO LIABILITY FOR DAMAGES

To the maximum extent permitted by applicable law, in no event shall KanexPro be liable for any damages whatsoever (including without limitation, special, incidental, consequential, or indirect damages for personal injury, loss of business profits, business interruption, loss of business information, or

31

#### EXT-AVIPH264RX

any other pecuniary loss) arising out of the use of or inability to use this product, even if KanexPro has been advised of the possibility of such damages.

Kanex Pro

1405 Pioneer Street Brea, CA 92821